# **UNIVERSIDAD NACIONAL AUTONOMA DE MEXICO**

# **FACULTAD DE ESTUDIOS SUPERIORES ARAGON**

# **PROBLEMAS Y SOLUCIONES DE SOFTWARE, HARDWARE Y REDES EN EL DEPARTAMENTO DE SISTEMAS.**

# **INFORME DEL EJERCICIO PROFESIONAL**

# **QUE PARA OBTENER EL TÍTULO DE**

# **INGENIERO EN COMPUTACIÓN**

# **PRESENTA: ANGEL GALVAN MONROY**

# **ASESOR: MAT. LUIS RAMIREZ FLORES**

**San Juan de Aragon, Estado de México Mayo 2006**

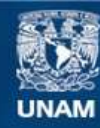

Universidad Nacional Autónoma de México

**UNAM – Dirección General de Bibliotecas Tesis Digitales Restricciones de uso**

# **DERECHOS RESERVADOS © PROHIBIDA SU REPRODUCCIÓN TOTAL O PARCIAL**

Todo el material contenido en esta tesis esta protegido por la Ley Federal del Derecho de Autor (LFDA) de los Estados Unidos Mexicanos (México).

**Biblioteca Central** 

Dirección General de Bibliotecas de la UNAM

El uso de imágenes, fragmentos de videos, y demás material que sea objeto de protección de los derechos de autor, será exclusivamente para fines educativos e informativos y deberá citar la fuente donde la obtuvo mencionando el autor o autores. Cualquier uso distinto como el lucro, reproducción, edición o modificación, será perseguido y sancionado por el respectivo titular de los Derechos de Autor.

# *A Dios :*

*porque en todo momento, me ofreciste sabiduría y humildad para cumplir esta tarea.*

# *A mi hija Evelin Viviana: por ser mi fuerza y mi templanza...*

*A mi esposa Celia: mi apoyo dia con dia.*

# *A mis padres: Elvira y Rodolfo Gracias por darme la vida Los quiero mucho*

*A mis profesores: por su paciencia y enseñanza*

# **CONTENIDO**

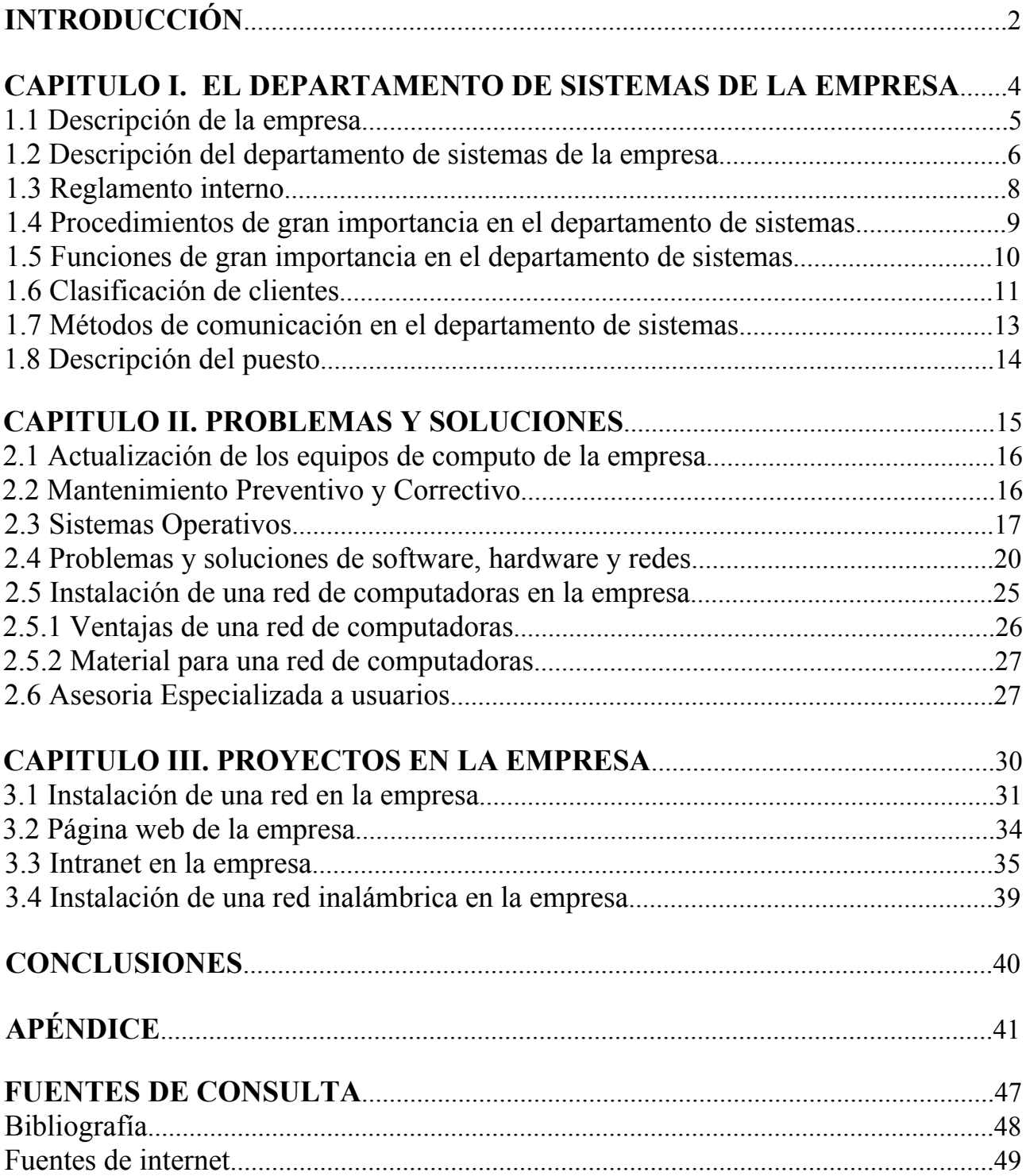

# **INTRODUCCION**

El Ingeniero en computación es aquel profesional con conocimientos sólidos en sistemas de programación (software) y sistemas electrónicos y electromecánicos (hardware), será capaz de identificar métodos de evaluación del impacto tecnológico, de mejorar y aplicar su ingenio y conocimiento; e integrar a su campo laboral diversas herramientas para optimizar la toma de decisiones tendientes a reorganizar las actividades de los planes estratégicos de uso de nuevas tecnologías en el campo del trabajo de la ingeniería en computación.

El desarrollo tecnológico y la globalización han transformado las reglas de funcionamiento del mercado laboral, imponiendo unas exigencias de mayor adaptabilidad y cualificación a cambio de menores garantías de seguridad y estabilidad. Para los jóvenes, la transición hacia destinos laborales inciertos se ha prolongado; obtener un trabajo es más difícil; la incertidumbre se ha generalizado y el futuro es impredecible.

Vivimos en un período de agitación en el que la economía, la ciencia y la tecnología juegan papeles decisivos. Los adelantos científicos y las nuevas tecnologías ejercen una influencia sin precedente en el trabajo y la vida cotidiana, Por lo tanto hoy en día para llegar a ser un profesional, tanto en el sector público como en el privado en estos tiempos es sinónimo de nuevos retos, aunque parezca fácil, muchos jóvenes tienen que estudiar y trabajar al mismo tiempo, muchos se preguntan si esto es demasiado, otros no lo pueden evitar.

El trabajar y estudiar al mismo tiempo es una señal de nuestros tiempos. Los jóvenes cada vez más quieren integrarse con mayor rapidez al mercado laboral, y ni se diga de los que trabajan porque tienen que hacerlo, y estudian porque desean superarse y ser exitosos en la vida. Y a la vez tratar de rendir al máximo. Todo esto, sumado a una cuota de estrés y presión, forman parte de las nuevas exigencias de quienes se convertirán en profesionales con capacidad analítica, crítica y creativa, es también un camino hacia la realización personal y el desarrollo pleno de su potencial.

La exposición al estrés es mucho mayor, también es mayor la seguridad y el sentimiento de independencia que se obtiene de esta circunstancia. Además, el joven trabajador y estudiante se ve obligado a ser disciplinado y organizado, sino no sale adelante. Por eso, los estudiantes y trabajadores se ven lanzados a una actitud ante la vida más madura y de mayor responsabilidad.

Sin embargo, no todo es positivo. A parte del exceso que están obligándose a vivir, se ven totalmente aislados de su grupo generacional. No pueden hacer ciertas actividades que les gustaría hacer, porque deben trabajar al día siguiente, no pueden participar de esa despreocupación que muchos arrastran desde su adolescencia y en general, pierden el contacto social.

Por otra parte, muchas veces no pueden ir tan adelantados en sus estudios como sus compañeros, porque en algunas universidades no ofrecen, muchas veces, profesores altamente capacitados, equipo de computo en buenas condiciones, horarios adecuados, para los estudiantes trabajadores y entonces terminan por atrasarse. Aún así es posible hacerlo. Y no sólo es posible sino que es innegable que preparar al joven a enfrentar una vida en la que todo se lo tiene que ganar. Nuestra época de globalización está imponiendo estas circunstancias y no hay más que acomodarse.

Lamentablemente, la cultura de trabajo que impera en la actualidad no siempre facilita el desarrollo académico de los trabajadores. Se requieren algunos cambios en la estructura corporativa para ayudar a los estudiantes que trabajan a enfrentarse con éxito a sus dos grandes responsabilidades. Sin embargo, hasta que esto suceda, uno tendrá que seguir haciendo malabarismos para compaginar trabajo y estudio. Pero si estás dispuesto a superar todos los obstáculos, la recompensa final hará que hayan valido la pena todos los esfuerzos y sacrificios.

El ser humano está capacitado para estar ocupado en distintos campos y puede manejar varias actividades a la vez, pero es importante mantener un equilibrio para que no colapse y tenga que renunciar a alguna de esas tareas. Los extremos nunca son saludables. El secreto está en hacer mucho pero con medida.

La relación estudio y trabajo bien remunerado con éxito personal y situación social, no siempre está clara, por eso es necesario encontrar ese equilibrio entre formación para lograr un puesto en la sociedad, que te permita vivir de forma autónoma e independiente, y la satisfacción y el desarrollo personal que aporta la adquisición de conocimientos.

Finalmente, el ING. EN COMPUTACIÓN contará con una formación que le permita el desarrollo de un espíritu emprendedor y de iniciativa en la búsqueda y aplicación de alternativas en sus actividades profesionales y de éxito en las mismas, lo que implica su adaptación plena a los avances tecnológicos, asi como a los cambios económicos, jurídicos, políticos y sociales que se den en los contextos nacional e internacional. Debido a la importancia y trascendencia del manejo de información, sus actividades habrá de desarrollarlas a partir de sólidos valores morales tales como la honrádez, la honestidad y la discreción.

Siendo egresado de la UNAM, no podía dejar pasar la oportunidad de mencionarlo, que me siento orgulloso de haber egresado de la máxima casa de estudios de este país y al parecer de toda América Latina.

# CAPITULO  $\mathsf T$

# EL DEPARTAMENTO DE **SISTEMAS DE LA EMPRESA**

# **1.1 DESCRIPCIÓN DE LA EMPRESA**

TECMARKETING S.A. DE C.V. es una empresa fundada el 24 de Abril de 1996, Es una empresa filial de Telmex líder en el manejo integral a nivel Nacional; con un equipo Profesional altamente calificado, que cuenta con tecnología de punta, proporcionando servicios de comercialización y atención a los usuarios de nuestros clientes, bajo estándares internacionales; obteniendo atractivos rendimientos para nuestros Accionistas, contribuyendo así al desarrollo educativo, laboral, social y económico del país.

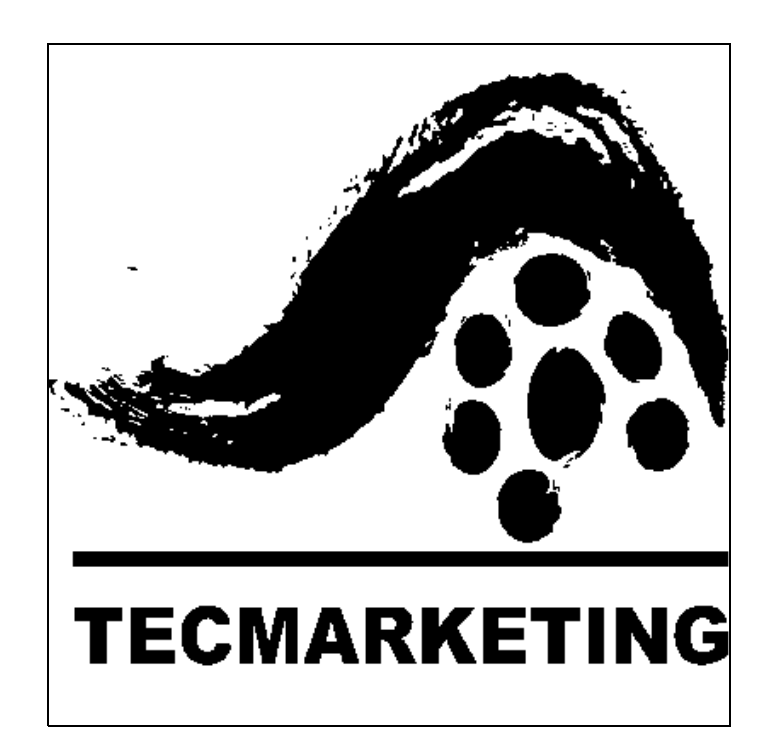

# **1.2 DESCRIPCIÓN DEL DEPARTAMENTO DE SISTEMAS DE LA EMPRESA**

A menudo cuando nos referimos a los clientes, todos pensamos en aquellos que vienen de la calle a comprar o consumir nuestros bienes y servicios, y por ende aquellos que nos dejan algún dividendo. Sin embargo no solo a ellos se les debe denominar clientes.

Existen en las diferentes organizaciones, personas que forman parte de ella y que requieren también de los servicios que a su vez ofrecen otros empleados o áreas. Este es el caso del Departamento de Sistemas, que al igual que el de mantenimiento, compras y muchos otros, brindan servicios y soluciones a las demás áreas de la empresa, que requieren de ellos para su buen funcionamiento.

Muchas veces los departamentos denominados como de servicios, no son considerados tan importantes como los que generan divisas, los que tienen contacto directo con los clientes consumidores, los que venden, etcétera, sin embargo son tan importantes como aquellos, ya que sin los servicios que estos ofrecen, las compañías difícilmente serían lo que son.

La mayoría de las veces, la falta de atención hacia este departamento se debe al desconocimiento de los mismos y de sus actividades, se sabe que existen, que tienen gastos, pero no se tiene un panorama amplio y real de lo que hacen y de sus alcances.

El Departamento de Sistemas es regularmente el menos conocido, precisamente por el tabú existente de que es un área completamente técnica llena de cibernética y términos incomprensibles.

Hasta la década de los sesenta, las empresas no sabían ni conocían nada acerca de los sistemas y la automatización, todas sus operaciones las llevaban manuales y consumían un sin número de horas hombre para llevarlas a cabo, su eficiencia era muy pobre y su confiabilidad muy poca. Con la introducción de la computadora, las empresas empiezan a reforzar sus procesos y a producir con menos costos y menos esfuerzos, aunque la automatización seguía siendo un tabú y lo siguiera siendo por mucho tiempo, poco a poco las organizaciones empezaron hacer cada vez más uso de estas bondades, forzando a la tecnología a concebirse de una manera más práctica y tangible; no obstante, y ya casi en el siglo XXI, existe desconocimiento y cierto recelo sobre este tema.

Todas las empresas u organizaciones, también llamadas instituciones están compuestas por áreas o departamentos, los cuales permiten confortar una estructura organizacional basada en centros especializados de actividades y una distribución mejor definida de responsabilidades.

Una institución es una estructura social estable y formal que toma los recursos del medio ambiente y los procesa para la obtención de productos.

A lo largo de la existencia de dichas instituciones la experiencia ha ido formando distintos tipos de organización y estableciéndolos de acuerdo al que mejor satisface a sus necesidades, y a la fecha, podríamos decir que ya existen modelos bien definidos dentro de cada una de las compañías. Los modelos clásicos establecen la existencia de gerencias o direcciones, las cuales están formadas a su vez por departamentos que se agrupan de acuerdo a las actividades que llevan a cabo y a sus responsabilidades; y así encontramos a un departamento de Contabilidad, uno de Compras, Mantenimiento, Mercadotecnia, etcétera, cada uno con un objetivo y un sin número de actividades. Dichos departamentos muchas veces están clasificados por su importancia la cual se basa en los ingresos que gracias a ellos se obtienen, debiendo ser más bien por lo vital que resultan para el buen funcionamiento de la empresa.

Así como hay departamentos que por definición deben existir, están aquellos que se forman por necesidades especificas y a su vez los que se les considera de lujo para dar una mejor imagen o por que no, por que están de moda.

Hasta hace algunos años un Departamento de Sistemas pertenecía al último grupo, y solo lo consideraban aquellas organizaciones con los suficientes recursos para mantenerlo, aún cuando no generara ingresos, pero poco a poco esta idea ha dejado de existir para convertirse en la convicción de que un Departamento de Sistemas es de vital importancia dentro de la compañía ya que es el encargado de proveer a esta, de información, lo cual en nuestros días es indispensable para la sobrevivencia de las empresas.

Nuestro departamento de sistemas de la empresa es la parte o área de una institución que se encarga de proveer de información así como de las herramientas necesarias para manipularla. Es el departamento que auxiliado con el equipo de cómputo, es capaz de convertir simples datos en información, es el encargado, de satisfacer las necesidades y preparación computacional a todos los miembros de una empresa, y es el responsable de ofrecer soluciones informáticas y el equipo necesario para su implementación.

Al igual que en todas las organizaciones y partes que la conforman, el departamento de Sistemas debe tener una serie de Normas y Procedimientos que rijan el comportamiento tanto de los empleados que ahí laboran como de los que hacen uso de las facilidades que este departamento les proporciona; a continuación presentamos dichas Normas y Procedimientos. En el departamento de sistemas de la empresa TECMARKETING S.A. DE C. V.

# **1.3 REGLAMENTO INTERNO**

Todos los empleados del departamento deberán presentarse diariamente a sus labores, excepto domingos y días festivos que considere la empresa.

El horario que deben cumplir es de lunes a sábado de 7:00 a 15:00 horas

Todos los empleados deben checar su entrada en el programa de horario que se encuentra en la red local de la empresa. Tienen un período de 10 minutos como máximo para que no se les considere retardo, si por alguna causa no pueden llegar deberán avisar y la razón deberá ser justificada.

Deberán mantener limpio y en buen estado sus lugares de trabajo.

El teléfono es para cuestiones de trabajo, por lo que se debe utilizar lo menos posible en asuntos personales.

El equipo con el que labora cada empleado es responsabilidad suya, por lo que deberá cuidarlo y mantenerlo en buenas condiciones.

Somos un departamento de servicio por lo que es requisito que los empleados tengan trato amable con los usuarios.

Cada empleado deberá llenar su reporte de actividades diarias.

No se debe fumar, comer o beber dentro del departamento de computadoras.

Solo personal autorizado puede entrar a las áreas de trabajo.

La última persona que salga de las instalaciones es responsable de cerrar y dejar apagadas las luces.

Cada lunes deberá llevarse a cabo una reunión interna en la que se revisarán los planes de trabajo así como las actividades desarrolladas y a desarrollar.

Debe existir un ambiente cordial de trabajo, por lo que en caso de haber algún malentendido, sé deber aclarar inmediatamente, ya sea entre los involucrados o con la intervención del jefe de departamento

Todo aquello que no está en este reglamento y que pudiera generar dudas o conflictos, deberá ser tratado directamente con el Gerente del departamento.

# **1.4 PROCEDIMIENTOS DE GRAN IMPORTANCIA EN EL DEPARTAMENTO DE SISTEMAS**

Un punto muy importante dentro del Departamento de Sistemas es sin duda la seguridad, los activos y la información que ahí se manejan son tan críticos que cualquier daño que pudieran sufrir se convertiría en un gran desastre para la institución. Por ello es de vital importancia implementar un procedimiento que regule precisamente este punto.

1.- Controlar el acceso al área de Sistemas.

2.- Utilizar antivirus actualizados.

3.- Definir responsabilidades para la seguridad de datos, sistemas y programas.

4.- Involucrar a varias personas en funciones delicadas. No depender de una sola para la realización de ellas.

5.- Enfatizar al personal del departamento la importancia de la seguridad y su responsabilidad personal.

6.- Establecer planes de contingencia y para casos de emergencia.

7.- Dar a conocer solo a personal autorizado donde se encuentran y como obtener los datos confidenciales.

8.- Mantener en buen estado los detectores de incendios, extinguidores y demás equipo para caso de incendio u otro desastre.

9.- Proteger el equipo de daños físicos. (Polvo, humo, etc.)

10.- Alejar todo material magnético dado que puede dañar las unidades de almacenamiento.

11.- Cambiar claves de acceso con regularidad.

12.- Tener y llevar a cabo un plan de respaldos.

- 13.- Revisar periódicamente dichos respaldos.
- 14.- Tener un procedimiento de recuperación de datos.
- 15.-Mantener el área limpia y ordenada.
- 16.- Utilizar reguladores, acondicionadores y baterías para cambios de corriente.
- 17.- Implementar un sistema de seguridad para accesos (Fire wall).

# **1.5 FUNCIONES DE GRAN IMPORTANCIA EN EL DEPARTAMENTO DE SISTEMAS**

La principal función del Departamento de Sistemas es crear y ofrecer sistemas de información que permitan dar solución a las necesidades informáticas y de toma de decisiones de la institución.

Es necesario hacer notar que nosotros como departamento de Sistemas somos un departamento de servicio, y que nuestros clientes son precisamente los demás departamentos que conforman el grupo. Los productos que nosotros ofrecemos son servicios y se pueden agrupar en las siguientes funciones:

- 1.- La administración y mantenimiento de los sistemas existentes en el grupo
- 2.-Asesoría y capacitación a los diferentes departamentos y empresas del grupo.
- 3.- Estudios de factibilidad, compra e instalación de equipo
- 4.- Evaluación y adquisición de software y paquetería.
- 5.- Desarrollo de nuevos sistemas.
- 6.- Elaboración de manuales y documentación
- 7.- Administración y mantenimiento de PCS y Redes.
- 8.- Revisión periódica de las necesidades de información.
- 9.- Contratación de servicios y asesorías externas.
- 10.- Mantenimiento y reparación de equipo de cómputo.

11.- Control de compras de todo lo relacionado con equipo, software, consumibles y accesorios computacionales.

12.- Implementación y administración de los servicios de Internet e intranet y correo electrónico.

Para el Departamento de sistemas, sus clientes son todos los departamentos, áreas y personas a las que brinda precisamente sus servicios. En el caso especifico del Departamento de Sistemas, sus clientes van desde la alta gerencia o dirección, hasta el personal auxiliar administrativo que requiere de información para ejecutar su trabajo de una manera adecuada.

# **1.6 CLASIFICACIÓN DE CLIENTES**

Nuestros clientes pudiéramos clasificarlos de la siguiente manera:

a) Los ejecutivos. Son aquellos que se encuentran en la parte superior de la estructura organizacional, ellos requieren de nuestros servicios en forma de información pura, es decir no requieren de sistemas o programas que les permitan procesar ni capturar información, a ellos se les debe proveer de herramientas sencillas que les arroje información concisa que les sirva para la toma de decisiones.

b) Los jefes y coordinadores. Son aquellos que se encuentran en la parte media del organigrama, ellos supervisan las labores y entregan resultados. Requieren de nuestros servicios a través de programas y sistemas que les permitan visualizar y supervisar el trabajo de sus subordinados, que les permita también, manejar la información que resulta de las operaciones diarias y a su vez que puedan, generar informes para presentar resultados. La información a este nivel es un poco más a detalle y este tipo de usuario tiene la facilidad de operarla.

c) Los auxiliares administrativos, operadores, secretarias que operan directamente los sistemas. Son aquellos que su trabajo es alimentar los sistemas con datos para obtener información, estos son nuestros clientes más numerosos y requieren de nuestros programas para realizar su trabajo.

d) Los trabajadores en general. Estos son los que sin utilizar sistema alguno, requieren también de información o servicio, es decir para cobrar requieren que se ejecute el proceso de nómina que es sin duda todo un sistema.

e) Los clientes externos. Que al igual que los anteriores requieren de la información generada por los diferentes sistemas y servicios.

Todos los anteriores requieren además de sistemas, capacitación, documentación, adiestramiento, instalación y demás servicios que ofrece el departamento.

El objetivo básico del Departamento de Sistemas consiste en suministrar la información que se necesita para controlar la estrategia y llevar a cabo las diferentes funciones de la empresa, así como de las herramientas necesarias para su manipulación.

Aunque el objetivo es único y primordial, se dice que es inalcanzable ya que es el fin al que se debe llegar, y el fin marca la terminación de todo. Al objetivo uno se acerca y los avances hacia él, se miden por medio de metas, las cuales son concretas y alcanzables.

Desde la creación del departamento se marcaron un conjunto de metas, las cuales se han ido alcanzando conforme pasa el tiempo, sin embargo al cumplir el ciclo administrativo (planeación y control) y revisar los planes de acción y los logros obtenidos, se replantean nuevas metas que muchas veces son las mismas con algunas innovaciones o mejoras, pudiendo centrarnos en las siguientes como principales y constantes.

a) Constituir el grupo como una sola institución e implementar un sistema de información único que funcione para todas las áreas.

b) Estandarizar los equipos y sistemas.

c) Crear y aplicar un plan de capacitación y adiestramiento constante y eficaz.

d) Crear y llevar a cabo un plan de renovación y actualización de equipo y software.

e) Mantener la integridad de la información.

f) Crear un plan efectivo de contingencia.

g) Elaborar programas y sistemas confiables y operativos que faciliten las labores de los empleados y logren ahorros considerables y la toma de buenas decisiones.

h) Tener documentados todos los sistemas.

i) Crear un presupuesto real y confiable.

j) Crear un ambiente sano y cordial entre el personal del departamento y para con los demás usuarios.

k) Mantenernos como un departamento líder en los servicios que ofrecemos.

# **1.7 MÉTODOS DE COMUNICACIÓN EN EL DEPARTAMENTO DE SISTEMAS**

En el área de sistemas tenemos varios métodos de comunicación:

Comunicación Verbal. Puede ser persona a persona, a través de llamadas telefónicas, juntas y sesiones de trabajo.

Comunicación Escrita. Cartas, manuales, fax, documentos y memorándums.

Comunicación electrónica. Se hace utilizando el equipo de cómputo, las computadoras personales, el correo electrónico, Internet e intranet.

Comunicación Pictográfica A través de iconos en los programas y sistemas, y letreros con símbolos.

Es un hecho que un Departamento de Sistemas es un departamento de servicios, que sus clientes son los propios empleados y áreas de la empresa, y que son ellos los que ocupan de sus servicios, los cuales, son tan importantes como los que se le ofrecen a los clientes externos; porque aunque erróneamente se crea que un departamento de servicios solo ocasiona gastos y no genera ingresos, estos últimos están implícitos en los ahorros que promueve y que logra a través de un adecuado manejo de la información.

# **1.8 DESCRIPCIÓN DEL PUESTO**

Nombre: ANGEL GALVAN MONROY

Departamento: SISTEMAS

Puesto: ASESOR PROFESIONAL ESPECIALIZADO

Definición:

Mantenimiento Preventivo y correctivo a los equipos de computo.

Instalación, Configuración, y Administración de la red.

Instalación y configuración de software Y hardware.

Instalación y Configuración para la conexión a Internet.

Diseño, publicación, actualización y mantenimiento de paginas web

Programación en Visual Basic,lenguaje C y C++.

Asesoría especializada a usuarios por vía telefónica.

Asesoría especializada a usuarios en sitio.

Responsable de los equipos de comunicación.

ejecutar y controlar todos los respaldos de la información de los distintos equipos

Elabora estudios para la elección y adquisición de equipo de computo y accesorios.

elaborar pedidos de consumibles (Diskettes, Cintas, Tonners, Cartuchos para respaldos, Etc.)

# CAPITULO  $\prod$

# **PROBLEMASY SOLUCIONES**

# **2.1 ACTUALIZACIÓN DE LOS EQUIPOS DE COMPUTO DE LA EMPRESA**

El día 4 de septiembre de 1997 fui a la empresa Tecmarketing S.A. de C.V. a buscar empleo fui aceptado para trabajar el día 5 de septiembre de 1997, en ese momento cursaba el sexto semestre de la carrera de ingeniería en computación en la ENEP ARAGON el horario de trabajo era de 07:00 a 15:00 hrs. Y el horario en que cursaba la licenciatura era de 16:00 a 22:00 hrs., En lo personal sé hacia muy pesado pero por razones económicas tenia que trabajar y estudiar para pagar mis gastos.

En el trabajo me incorporarón para trabajar en el área como ASESOR PROFESIONAL ESPECIALIZADO de sistemas, el primer problema que me encontré era que teníamos que actualizar las computadoras de la empresa para que tuviesen un optimo funcionamiento, Debido al rápido avance en la tecnología informática, en pocos años, un equipo que se compró como lo último del mercado se vuelve obsoleto, o bien ya no es suficiente para ejecutar las nuevas aplicaciones que aparecen año con año. Cada una de ellas contaba con una velocidad de procesador inferior a los 500 mhz, contaban con menos de 128 MB de memoria ram, y un disco duro no mas grande que 5gb solo servia para una eficiente maquina de escribir, pero en cuanto a lo que es navegación por la web a alta velocidad, procesamiento de datos críticos y hasta tratar de hacer correr algún software actualizado de animación, mi experiencia fue una tortura. En lo personal no sabia ni tenia idea de que era lo que sé hacia, preguntando, leyendo libros e ingresando a Internet pude llevar a cabo la actualización de los equipos de computo de la empresa, por lo tanto sé ensamblarón nuevos equipos de computo. Con procesadores Pentium 4 de 1.8 GHz, El Procesador es un circuito electrónico que actúa como Unidad Central de Proceso (CPU), proporcionando el control de las operaciones del ordenador, Memorias ram de 256 MB, Es uno de los secretos para que la computadora vaya más rápida, agregarle más memoria RAM. Se trata de chips en donde se almacenan, en forma momentánea (hasta que se apaga la computadora) los datos con los cuales se trabaja, cuanta más memoria posea la PC, mayor será la velocidad a la que trabajará, Discos duros de más de 60 GB, una vez ensamblados mi experiencia ya no fue una tortura.

# **2.2 MANTENIMIENTO PREVENTIVO Y CORRECTIVO**

Posteriormente sé tenia que dar mantenimiento preventivo y correctivo a cada uno de los equipos de computo de la empresa, en lo personal no tenia idea de que era lo que sé hacia, de igual manera como la actualización que se hizo, preguntando, leyendo libros e ingresando a Internet pude llevar a cabo el mantenimiento tanto preventivo y correctivo de los equipos de computo.

El mantenimiento preventivo consiste en una profesional atención periódica de limpieza, verificación y afinación de los distintos elementos integrantes de un equipo de cómputo. Estos elementos son: Las unidades de entrada / salida (teclado, mouse, monitor, impresoras, scanners, etc.) Las unidades de almacenamiento (disco duro, unidades de disquete, unidades de CD-ROM, unidades de DVD-ROM, zips, etc.)

El mantenimiento correctivo consiste en su diagnóstico y reparación minuciosa en todas las partes del hardware, revisión de partes físicas del disco duro, clusters dañados, memoria, tarjeta madre, video, audio, red, modem y cambios físicos de llegar a necesitarse.

# **2.3 SISTEMAS OPERATIVOS**

También se instalaría toda la paquetería que se necesitaba en los equipos de computo, pero primeramente sé tenia que particionar y formatear el disco duro para llevar a cabo una perfecta y adecuada instalación del software, en ese entonces se instalaba el sistema operativo Windows 98.

Un sistema operativo es un programa que actúa como intermediario entre el usuario y el hardware de un computador y su propósito es proporcionar un entorno en el cual el usuario pueda ejecutar programas. El objetivo principal de un sistema operativo es lograr que el sistema de computación se use de manera cómoda, y el objetivo secundario es que el hardware del Computador se emplee de manera eficiente.

Un sistema Operativo (SO) es en sí mismo un programa de computadora. Sin embargo, es un programa muy especial, quizá el más complejo e importante en una computadora. El SO despierta a la computadora y hace que reconozca a la CPU, la memoria, el teclado, el sistema de vídeo y las unidades de disco. Además, proporciona la facilidad para que los usuarios se comuniquen con la computadora y sirve de plataforma a partir de la cual se corran programas de aplicación.

Cuando enciendes una computadora, lo primero que ésta hace es llevar a cabo un autodiagnóstico llamado autoprueba de encendido (Power On Self Test, POST). Durante la POST, la computadora identifica su memoria, sus discos, su teclado, su sistema de vídeo y cualquier otro dispositivo conectado a ella. Lo siguiente que la computadora hace es buscar un SO para arrancar (boot).

Una vez que la computadora ha puesto en marcha su SO, mantiene al menos parte de éste en su memoria en todo momento. Mientras la computadora esté encendida, el SO tiene 4 tareas principales:

**1**-Proporcionar ya sea una interfaz de línea de comando o una interfaz gráfica al usuario, para que este último se pueda comunicar con la computadora. Interfaz de línea de comando: tú introduces palabras y símbolos desde el teclado de la computadora, ejemplo, el MS-DOS. Interfaz gráfica del Usuario (GUI), seleccionas las acciones mediante el uso de un Mouse para pulsar sobre figuras llamadas iconos o seleccionar opciones de los menús.

**2**-Administrar los dispositivos de hardware en la computadora · Cuando corren los programas, necesitan utilizar la memoria, el monitor, las unidades de disco, los puertos de Entrada/Salida (impresoras, módems, etc). El SO sirve de intermediario entre los programas y el hardware.

**3**-Administrar y mantener los sistemas de archivo de disco · Los SO agrupan la información dentro de compartimientos lógicos para almacenarlos en el disco. Estos grupos de información son llamados archivos. Los archivos pueden contener instrucciones de programas o información creada por el usuario. El SO mantiene una lista de los archivos en un disco, y nos proporciona las herramientas necesarias para organizar y manipular estos archivos.

**4**-Apoyar a otros programas. Otra de las funciones importantes del SO es proporcionar servicios a otros programas. Estos servicios son similares a aquellos que el SO proporciona directamente a los usuarios. Por ejemplo, listar los archivos, grabarlos a disco, eliminar archivos, revisar espacio disponible, etc. Cuando los programadores escriben programas de computadora, incluyen en sus programas instrucciones que solicitan los servicios del SO. Estas instrucciones son conocidas como "llamadas del sistema"

Windows 98 hace que el ordenador funcione mejor integrando Internet y ofreciendo un mejor rendimiento del sistema y un sistema de diagnósticos y mantenimiento más sencillo.

Windows 98 es más divertido gracias a su soporte de las últimas tecnologías de gráficos, sonido y multimedia, su capacidad para añadir y quitar periféricos, y la convergencia de la televisión y el ordenador en el hogar.

Este nuevo sistema operativo se basa en las grandes novedades introducidas por Windows 95. Al mismo tiempo, Windows 98 mantiene la compatibilidad con otras aplicaciones y tecnologías basadas en versiones anteriores de Windows.

Con el paso del tiempo se instalo Windows me, Windows Millenium Edition (Windows Me) hace del uso de su PC más fácil y divertido. Windows Me le da el poder de poner en red a sus computadoras caseras, comunicarse mas eficientemente por Internet y trabajar con rico contenido multimedia, como es el caso de fotografías, videos y música.

Posteriormente en los equipos de computo de la empresa se instala Windows NT, Un sistema operativo que gestiona tanto a usuarios como máquinas y sus recursos, debe validar la autentificación de los usuarios y proveerlos de los recursos necesarios para acceder al sistema.

Luego se instala Windows 2000, Windows 2000 representa un esfuerzo por unificar lo que hasta ahora eran dos sistemas operativos distintos, Windows 9x y Windows NT. Desde hace años sé sabia que Windows NT estaba en proyecto, pero Windows 2000 llego a resolver de una vez por todas las dudas: Es la nueva versión de Windows NT WorkStation y NT Server, pero también incorpora la sencillez de manejo de la serie 9x. Dicho en otras palabras, Windows 2000 ofrece lo mejor de ambos mundos: la solidez y la seguridad de NT, junto a la facilidad de manejo, soporte de hardware y multimedia de Windows 98.

En algunas maquinas utilizamos Macintosh, La Macintosh es una máquina netamente gráfica. De hecho, no existe una interfaz de línea de comando equivalente para ésta. Su estrecha integración de SO, GUI y área de trabajo la hacen la favorita de la gente que no quiere saber nada de interfaces de línea de comando.

Las capacidades gráficas de la Macintosh hicieron de esa máquina la primera precursora en los campos gráficos computarizados como la autoedición por computadora.

La familia de microcomputadoras de Apple Macintosh y su sistema operativo define otra plataforma importante. Las PC de Macintosh, que se basan en la familia de microprocesadores de Motorola, usan la arquitectura de Bus de 32 bits. La plataforma para Macintosh incluye muchas capacidades sofisticadas que comprende la multitarea, una GUI, la memoria virtual y la capacidad para emular la plataforma MS-DOS. Las PC de Macintosh también tiene la capacidad integrada de compartir archivos y comunicarse con o tras PC de Macintosh en una red.

Y en la actualidad esta instalado el sistema operativo Windows XP, Con Windows XP se produce una convergencia entre ambas versiones ya que se ha partido del núcleo del sistema de Windows 2000 para crear Windows XP y a partir de ahí se han realizado algunos retoques para diferenciar dos versiones de Windows XP, una para el ámbito personal llamada Windows XP Home Edition, y otra para el ámbito profesional denominada Windows XP Profesional.

La mejora para los usuarios profesionales se debe a que Windows XP tiene mayor compatibilidad con el hardware de la que gozaba WindowsNT/2000.

En estos 7 años laborando para esta empresa se han instalado estos sistemas operativos y cada uno tiene sus ventajas y desventajas, pero la experiencia que he adquirido en cada uno de estos sistemas operativos ha sido mucha de la que yo esperaba, ya que tenia que leer, indagar y como se comportaban cada uno de ellos, de igual manera se instalo toda la paquetería que se necesitaba para los equipos de computo que fuerón el:

OFFICE (excel, PowerPoint, word, access, outlook ), ANTIVIRUS (norton, panda, McAfee), BROWSER (internet explorer, Netscape, opera), MACROMEDIA (Dream weaver, Fireworks y Flash) FTP (cute-ftp, WS-ftp, ftp-voyager).

# **2.4 PROBLEMAS Y SOLUCIONES DE SOFTWARE, HARDWARE Y REDES**

La principal labor en el departamento de sistemas al menos a ojos del siempre presente usuario, es mantener las cosas funcionando. Si el usuario quiere utilizar nuestros servidores, equipos de computo está en todo su derecho de hacerlo. Y si el servidor o los equipos de computo se niega a dejarse utilizar, la mayor parte de los usuarios tienen la más plena convicción de que tenemos el deber y la obligación de estar allí para ellos.

## **\*En algunos equipos de computo había lentitud en el trabajo con aplicaciones.**

Normalmente en circunstancias comunes, Windows carga entre 1 y 3 minutos, no importando cual sea su versión, con la adición de nuevos programas, accesorios y periféricos, el arranque del sistema se ve sumamente mermado debido al aumento de los recursos que ocupan las aplicaciones y hardware adicional.

La solución fue aumentar la memoria y la capacidad del procesador.

## **\* H abía también algunos problemas al momento de trabajar con programas adicionales.**

Es típico que las versiones de Windows basadas en arquitectura DOS ser comporten de manera inestable cuando trabajamos con numerosos programas, especialmente si no pertenecen a Microsoft, la instalación y desinstalación constante de software dejan archivos remanentes que molestan al sistema operativo y, con el uso constante de estas versiones de Windows, algunos archivos vitales o librerías (conocidas por sus extensiones DLL) comienzan a degenerarse.

Estos hechos que a la larga provocan fallos, congelamientos y, además, numerosos problemas de inestabilidad afectan el trabajo con otros programas.

La solución a este problema que me enfrente fue particionar, formatear el disco duro, cargar Windows y otros programas posteriormente el sistema fue muy estable.

# **\*Dificultades para poder navegar por Internet.**

Ya que la navegación por la red es un factor determinante. la navegación era lenta y aburrida mientras se cargaba una pagina,

La solución fue aumentar la memoria e instalar paquetería actualizada como el Internet Explorer, antivirus.

# **\*También había una incompatibilidad con nuevos programas de antivirus.**

La computadora no es nada si no tiene un antivirus del año y actualizado. El único problema es que los motores de detección de estos programas cada vez necesitan de máquinas más poderosas que permitan encontrar y destruir una infección a tiempo.

La solución era formatear el disco duro, cargar todo de nuevo y reinstalar el antivirus antes que la licencia de un año caducara.

# **\*Respaldar los datos de las computadoras.**

Lo más importante que puede hacer para proteger sus datos es respaldarlos regularmente y de forma confiable.

La manera de hacerlo fue comprar dispositivo de respaldo de cinta con al menos la misma capacidad de su disco duro, como el Iomega Ditto 50GB.Era una unidad externas pero simplemente se conectan al puerto paralelo o usb de la computadora.

# **\*Problemas de Instalación de software.**

Si se instala desde disquete, hay que tener en cuenta que los disquetes son muy susceptibles de tener errores. Es conveniente asegurarse de utilizar un disquete nuevo de marca, recién formateado.

Si se utiliza un CD-ROM, hay que asegurarse de verificar el disco buscando arañazos, polvo o otros problemas que puedan causar errores en el medio.

# **\*En algunas maquinas parece que estában trabajando bien pero no se podía escuchar ningún sonido.**

Lo que hice fue primero verificar que tuviese una tarjeta de audio. Que el sonido esté habilitado. En su panel de control, y por último el control de volumen para ver si está sobre el mínimo.

# **\*Cuando un Disco Duro no es conocido por la computadora.**

Esta falla es fatal y indica que el disco duro no puede leer pista cero, la pista de auto identificación, la tarjeta del disco duro ha fallado, el disco no esta girando, el cabezal no esta moviéndose o el campo magnético de la superficie del disco duro está dañado. No hay reparación de este tipo de falla. Reemplace el disco duro.

# **\*Exceso de ruido en el Disco Duro cuando se arranca.**

El buje del motor del disco puede dañarse por muchas razones y cuando se comienza fallar, el síntoma es ruido o vibración. Normalmente el disco también es mas lento pero no es siempre posible medir la eficiencia. A veces se traba y no quiere girar. Hemos observado que invirtiendo el disco duro (como tortuga a su espalda) cambia la presión del buje y muchas veces se permite la operación normal y reduzca el ruido. Hemos visto un disco duro con buje malo, operar por 6 meses o más después montándolo invertido. No hay reparación de este tipo de falla, reemplace el disco duro.<br>21

# **\*Convertir una partición FAT32 a NTFS.**

Cuando teníamos una partición FAT32 teníamos que convertirla a NTFS, puesto que entre otras características destaca por su elevada seguridad y la integración de los datos que se almacenan sobre particiones o discos duros con el sistema de archivos NTFS. Convertir una partición FAT32 a NTFS es muy sencillo. Para ello debemos salir de todos las aplicaciones que estemos usando y pulsar Inicio-Ejecutar. Sobre la línea de ejecución tecleamos cmd y luego Enter; también se puede hacer desde Inicio-Todos los programas-Accesorios-Símbolo del sistema; con esto accederemos a la línea de comandos MS DOS. Una vez en ella tecleamos: convert X: /FS: NTFS (donde X es la letra de la unidad o partición a convertir), y comenzará el proceso de conversión. Una vez hecho esto, reiniciamos el sistema y la conversión será una realidad. No conviene realizar ninguna otra operación durante la conversión para evitar problemas en el sistema. Algo muy importante es que una unidad convertida a NTFS solo se puede volver a formatear desde Windows XP, pues el format de Windows 95/98/Me no la reconocen. Tampoco se puede volver de NTFS a FAT. Hay que formatear el disco a bajo nivel.

# **\*Atajos de teclado para Internet Explorer.**

En la empresa tenia que aprender a no tardarme en un problema porque la demanda de trabajo era inmensa, entonces aprendí a utilizar los "atajos del teclado" para Internet Explorer ya que es una combinación de teclas, con las cuales podemos ejecutar comandos o funcionalidades del programa sin utilizar el ratón.

Aquí tenemos los "atajos de teclado" que utilizo para Internet Explorer.

- Ctrl + L Va a una nueva ubicación.
- Ctrl + N Abre una nueva ventana.
- Ctrl + R Actualiza la página actual.
- Ctrl + O Abre la ventana Organizar Favoritos.
- Ctrl + P Abre la ventana Imprimir.
- Ctrl + B Abre el cuadro de dialogo Organizar Favoritos.
- Ctrl + D Agrega la pagina actual a Favoritos.
- Ctrl + E Abre la barra de búsqueda.
- Ctrl + F Abre el cuadro Buscar en esta Página.
- Ctrl + H Abre la barra Historial.
- Ctrl + I Abre la barra Favoritos.
- Ctrl + tab. Avanzar entre marcos.
- Ctrl+ F5 Forzar actualización.
- Mays + Ctrl. + tab. Retroceder entre marcos.
- Mays + F10 Mostrar menú contextual de vinculo.
- Mays + F1 Abre el índice de ayuda.
- F 11 Abre el explorador a pantalla completa.
- F 4 Muestra la lista de direcciones.
- Alt + C Cierra la vista preliminar.
- Alt + Flecha derecha. Ir a la página siguiente en el historial
- Alt + Flecha izquierda. Ir a la página anterior en el historial

# **\*Acceso a carpetas compartidas más rápido.**

A veces, acceder a una carpeta compartida en un ordenador a nuestra red local se puede hacer eterno. Esto pasa porque Windows comprueba primero si hay otras tareas ejecutándose en otros equipos.

La solución hay que desactivar dicha comprobación para que sea más rápido el acceso.

1. Usando Regedit, abrimos "HKEY\_LOCAL\_MACHINE", "Software", "Microsoft", "Windows", "Current Version", "Explorer", "RemoteComputer", "NameSpace

2. Borramos la clave {D6277990-4C6A-11CF-8D87-00AA0060F5BF}

# **\*La impresora tiene problemas al momento de imprimir.**

La mayoría de las impresoras actuales facilita la búsqueda de problemas porque incorporan software de asistencia al usuario. Si se configura de la manera correcta en el momento de la instalación, el software indicará cada vez que se produzca un problema y dirá qué es lo que falla. De no ser así, la cuestión es ir de menor a mayor, como siempre. Primero, verificar que tenga papel; segundo, que esté bien colocado; tercero, que los cartuchos tengan suficiente tinta y, finalmente, que no estén sucios. Si pese a estos controles todo sigue igual, entonces habrá que ir a la carpeta de Impresoras que está en el Panel de control y escudriñar la correcta configuración (debe figurar como Predeterminada). Si la configuración está bien hecha, entonces habrá que considerar como culpables a los drivers, el conjunto de archivos que le explican a Windows cómo funciona el aparato. En tal caso, la solución será actualizarlos.

# **\*Cuando se adjunta un archivo a los mensajes aparece el error en KERNEL32.**

el problema más común es que tenia en el sistema el virus HAPPY99,los causantes de este error son los archivos ska.exe, ska.dll y wsock32.ska, para solucionar este problema tuvimos que eliminar el virus reiniciamos en MS-DOS y eliminamos los archivos ska.exe, ska.dll y wsock32.dll. luego renombrar el archivo wsock32.ska para que pase a llamarse wsock32.dll, o en todo caso eliminarlo de una utilería llamada RMSKA.ZIP (25k) de Mcafee, que remueve el HAPPY99.EXE del sistema, se bajo de alguna página especializada en Antivirus como VSAntivirus, la dirección es la siguiente:

http://www.geocities.com/SiliconValley/Park/6426/main.htm

\*Al momento de iniciar Windows manda infinidad de errores de archivos faltantes o direcciones incorrectas.

Estos mensajes de error son posibles por eliminación de programas accidentalmente y no están desinstalados por completo.

La solución es entrar a Windows a modo de prueba de fallos y desinstalar el programa inicio-panel de control-agregar o quitar programas y reiniciar la PC. Si sé continua con el mismo problema se recomienda dar formato rápido a la unidad c: y desde la unidad d: instalar Windows.

# **\*Recuperar contraseña en Windows XP.**

Algunas personas hábian olvidado la contraseña del usuario que habían creado y no podían acceder a su sesión ya que sólo existe la cuenta del usuario invitado y estaba limitada.

Para solucionar este problema era entrar como administrador, tenia que arrancar en Windows en modo "a prueba de fallos" pulsando sucesivamente la tecla F8 al finalizar el test de inicio del ordenador, Tenia que seleccionar Administrador en la pantalla insertábamos el nombre y la contraseña del usuario Administrador que había facilitado durante la instalación de Windows XP. Una vez iniciada la sesión como administrador restablecía la contraseña en la cuenta mediante Panel de control, cuentas de usuario. Seleccionábamos la cuenta a reestablecer, ya sea cambiar contraseña o Quitar una contraseña dependiendo de sí se quería modificar o eliminar definitivamente la contraseña de acceso.

## **\*Problemas con su correo electrónico.**

Cuando a un usuario se le atora el programa de correo, cualquier calamidad puede ocurrir. Hoy en día cada vez más información fluye por correo. Contrario a lo que muchos creen, la mayor parte de los problemas no se origina en el servidor, sino que en la configuración del programa cliente del usuario. Un consejo Si pueden convencer a los usuarios de utilizar clientes que se ejecuten en el servidor (por telnet, web o el método que prefieran o descubran).

# **\*Computadoras que al momento de navegar en Internet se volvían a reiniciar.**

El motivo de ese anómalo comportamiento es debido al virus llamado Blaster, aparecía una pequeña ventana indicando que debían guardar todo lo que estaban haciendo porque el sistema se iba a reiniciar, y comenzaba una cuanta regresiva de un minuto, después de la cual se reiniciaba el sistema. Además, los programas se volvían inestables.

Cualquier antivirus actualizado debería detectarlo y eliminarlo. Si nuestro antivirus no lo detectaba, tenia que actualizarlo cuanto antes.

Una solución rápida era ejecutar una utilidad de reparación para eliminar el virus. Por ejemplo, descargarla en la pagina web: [http://www.pandasoftware.es/descargas/utilidades,](http://www.pandasoftware.es/descargas/utilidades, aunque) aunque para ello debía

registrarme previamente como usuario.

El siguiente paso es proteger nuestro ordenador para evitar la misma infección. En la página web de Microsoft:

http://www.microsoft.com/spain/technet/seguridad/boletines/MS03-026-IT.asp encontré un boletín de seguridad que me indica cómo instalar la actualización crítica que "tapa" el agujero por donde se cuela el virus Blaster.

#### **\*problemas de paginas web.**

Esto creo que no sorprende a nadie. El servicio predilecto del mundo entero es el Web. Cuando algo falla sea en nuestro servidor o en un sitio remoto la llamada cae de inmediato. Muchas veces es muy difícil hacer entender al usuario que las fallas en otros sitios nosotros no las podemos corregir.

Termine la licenciatura en el año 1999 y todavía seguía laborando en la empresa, tenia que hacer mi servicio social y puede entrar hacerlo a PEMEX el horario de trabajo seguía siendo el mismo y el horario del servicio social era de 16:00 a 20:00 hrs. Ahí puede aprender muchas cosas más, lo que hacia era lo siguiente:

Instalación y Configuración de equipos de computo. Instalación y Configuración Hardware y Software. Instalación, Configuración y Administración de la red interna de PEMEX. Asesoría a usuarios.

# **2.5 INSTALACIÓN DE UNA RED DE COMPUTADORAS EN LA EMPRESA**

También en la empresa sé tenia que instalar, configurar y administrar la red, con la experiencia adquirida en el servicio social y preguntando, leyendo libros e ingresando a Internet, fué un poco más fácil hacerlo, ya que la instalación de una red es un conjunto de computadoras conectadas entre sí de manera física y lógica, con el fin de compartir recursos e información.

De manera física se refiere a los cables que unen a los componentes de la red.

De manera lógica se refiere al software que permite la comunicación entre los componentes de la red.

Una red engloba el compartir datos, software y dispositivos periféricos, tales como impresoras, módems, maquinas de fax, conexiones con Internet, correo electrónico, unidades de CD-ROM y de cinta, discos duros y otro equipo para el almacenamiento de datos. Una red pequeña puede ser tan simple como dos computadoras enlazadas por un cable. Una red grande puede enlazar cientos o miles de computadoras y dispositivos periféricos en diversas configuraciones.

La instalación de una red, no es una decisión que deba tomarse a la ligera, es importante conocer cada una de las ventajas que ofrece la red para poder decidir si es o no necesario instalarla.

# **2.5.1 VENTAJAS DE UNA RED DE COMPUTADORAS**

Las grandes ventajas que encontré en una red fuerón las siguientes:

**Compartir software:** Se puede adquirir la mayoría del software en su versión para red, esto representa en muchos casos un ahorro considerable en la compra del paquete. Además se pueden adquirir las licencias solo para aquellos usuarios que lo van a usar simultáneamente, esto significa que 15 usuarios pueden compartir 5 licencias de software siempre y cuando lo usen solamente 5 simultáneamente.

**Compartir recursos de red:** Un recurso puede ser cualquier dispositivo conectado a la red, en este caso podemos pensar que las impresoras, los discos duros, las cámaras de video IP, unidades de CD, etc., de modo que es más eficiente comprar una buena impresora para compartirla en red, que tener un equipo de impresión en cada una de las PC's de una empresa.

**Compartir bases de datos:** Una red es la plataforma ideal para el uso de una base de datos, y su aplicación tiene una gran variedad de usos. El compartir una base de datos permite mantener actualizada la información, lo que asegura que los inventarios, las nóminas, las listas de precios o los catálogos de clientes sean siempre confiables y eficientes en su manejo.

**Aumento de la base instalada de equipos de cómputo:** En una red se pueden tener equipos cliente, de muy bajo costo, debido a que los discos duros de la mayoría de las PC's no necesitan ser muy grandes, ni es necesario tener equipos con grandes recursos, pues se puede tener la mayor parte de la información en el servidor de la red.

**Administración centralizada:** Cuando se tiene una red de ambiente cliente– servidor, es posible que los administradores de la red puedan realizar actualizaciones de software, copias de respaldo, revisiones de seguridad, implementación de procedimientos, etc.,

**Seguridad de la información:** Los sistemas operativos de red, permiten entre otras cosas, controlar el acceso a la información, otorgar permisos a los usuarios de acuerdo a su nivel de responsabilidad, e incluso permiten bloquear el acceso a la información en ciertos horarios.

**Interconexión:** Las redes modernas tienen la facilidad de permitirnos conectar diferentes plataformas que pueden ser Windows, linux, unix, Novell o mac, y todas ellas pueden compartir información entre sí. Todo esto es debido a protocolos como el TCP/IP que hace posible la comunicación entre diferentes plataformas.

**Mejor organización:** Una empresa puede verse beneficiada con una red, debido a la facilidad con que apoya la mejor implantación de procesos y sobre todo por la comunicación que puede permitir entre diferentes áreas, aunque estas se encuentren alejadas geográficamente.

Aunque cada red es distinta y sus componentes dependen del tipo de red y de la forma en que haya sido diseñada, es muy común que toda red cuente con algunos de los siguientes elementos:

Servidor (Server). Clientes o Estaciones de trabajo (Work station). Cableado. Pasarelas o compuertas (Gateways) Puente (Bridge). Tarjetas de red (Nic). Repetidores Ruteadores (routers). Switch.

# **2.5.2 MATERIAL PARA UNA RED DE COMPUTADORAS**

El material adquirido para instalar la red fue el siguiente:

CABLE PAR TRENZADO: También conocida como utp, es uno de los más comunes y difundidas en las redes. HERRAMIENTA DE CRIMPAR. CONECTORES RJ-45 CANALETAS **JACKS** 

# **2.6 ASESORIA ESPECIALIZADA A USUARIOS**

Posteriormente la empresa en su crecimiento esta generando nuevos productos y proyectos al mercado a nivel nacional y por lo tanto se les brinda ASESORIA ESPECIALIZADA A USUARIOS POR VIA TELEFONICA ya que muchos usuarios tienen problemas con su equipo de computo, Entonces hay que interactuar con los usuarios, entender sus necesidades y ofrecer soluciones por medio del análisis, diseño, implementación y optimización para que su equipo de computo este en perfectas condiciones y así pueda trabajar en él sin ningún problema, en distintos sistemas operativos por ejemplo:

MS-DOS WINDOWS 95/98/ME/NT/XP MAC OS

Al usuario se le brinda asesoria especializada por vía telefónica de cualquier problema en su equipo de computo por ejemplo:

Configuración al acceso a Internet en los distintos sistemas operativos antes mencionados.

Configuración de su correo electrónico.

Configuración de Browsers

Instalación y configuración de hardware y software.

Instalación y configuración de redes.

Diseño, Publicación, Actualización y mantenimiento de paginas web

Nos encontramos usuarios de todo tipo:

# **PRINCIPIANTES:**

Son usuarios poco experimentados en la administración e instalación de cualquier dispositivo diferentes a los "plug and play" y de software. No saben como cortar, copiar y pegar y muy probablemente son incapaces de copiar un archivo, por más veces que se los explique, No les gustan las computadoras y probablemente nunca les gustarán. Las usan porque tiene que hacerlo, Tienen problemas al momento de instalar cualquier tipo de software y hardware y siempre escogen la opción "típica" al instalar su aplicación porque es la opción predeterminada. Ellos aceptan todas las opciones predeterminadas y muy probablemente nunca las cambiarán. Le tienen pánico a la computadora Tienen demasiado miedo de cometer errores, así que es muy importante que la ASESORIA ESPECIALIZADA que se les brinda, les de la confianza que no cometerán graves equivocaciones inadvertidamente.

# **INTERMEDIOS:**

Son usuarios con cierta experiencia en el manejo de aplicaciones de alto desempeño. Poseen más conocimientos que los principiantes, así que puede tener una conversación civilizada con ellos. Saben cortar, copiar y pegar, y también saben como copiar archivos por ejemplo, están un poco más dispuestos a aprender.

No son la mayoría, pero son muy importantes porque se consigue una mejor retroalimentación de este grupo. Han sido principiantes no hace mucho tiempo atrás y saben cuánto duro es aprender, y dado que realmente han aprendido algo es que me pueden comunicar mejor sus necesidades.

# **AVANZADOS:**

Son usuarios con cierta experiencia en el manejo de servidores y de lenguaje informático. Saben realizar todas las tareas operativas básicas (como buscar archivos, crear accesos directos, configurar la impresora, etc.) y es muy probable que demanden mucho de su aplicación.

Quieren sentir que tienen el poder y que están en control de cualquier tipo de aplicación, tanto de software como de hardware y no al revés, salvo cuando la aplicación es nueva para ellos, sin mencionar cuando la tarea que la aplicación desempeña les es totalmente nueva. Aunque son la minoría, este grupo es importante porque por lo general están en contacto cercano con principiantes y usuarios intermedios de computadora y normalmente influencian sus elecciones.

Estoy capacitado para interactuar con los usuarios, entender sus necesidades y ofrecer soluciones por medio del análisis, diseño, implementación y optimización de sistemas de información autónomos o en red, utilizado tecnologías de vanguardia.

En esta etapa aprendí a diseñar, publicar y actualizar paginas web, en programas que hacen iteractiva a la pagina web con movimiento, destellos etc. los programas son de macromedia tales como flash, dreamweaver y fireworks y se tuvo que aprender a diseñar ya que muchos usuarios deseaban paginas web y así publicarlas para que estas sean vistas en Internet.

De igual forma aprendí hacer paciente y tolerante con los usuarios ya que algunos usuarios no entendían muchas cosas del equipo de computo, y uno tenia que estar aproximadamente una hora dando asesoria especializada a ellos, pero eso era el trabajo que quedara en perfectas condiciones tanto su equipo de computo como las aplicaciones que utilizaban.

Con el paso del tiempo se le brinda ASESORIA ESPECIALIZADA A USUARIOS EN SITIO y este consiste en la atención personalizada y directa con el usuario, cuando este tenga un problema especifico de Instalación, Configuración y todo lo relacionado con su equipo de computo de manera inmediata y eficaz, logrando con esto un mejor aprovechamiento de sus tiempo y a su vez alcanzando una mayor productividad.

En lo personal me gusta lo que hago, y me gusta mi carrera, nunca pensé aprender lo que hasta hoy he aprendido y como dice el dicho la practica hace al maestro.

# CAPITULO III

# PROYECTOS EN LA **EMPRESA**

# **3.1 INSTALACIÓN DE UNA RED EN LA EMPRESA.**

Un proyecto se refiere a un conjunto articulado y coherente de actividades orientadas a alcanzar uno o varios objetivos siguiendo una metodología definida, para lo cual precisa de un equipo de personas idóneas, así como de otros recursos cuantificados en forma de presupuesto, que prevé el logro de determinados resultados sin contravenir las normas y buenas prácticas establecidas, y cuya programación en el tiempo responde a un cronograma con una duración limitada.

En la empresa Tecmarketing S.A. DE C. V. se elaboró el proyecto de diseñar e instalar una red interna dentro de la empresa, que la ponga al día en las tecnologías de las comunicaciones, y sea suficientemente flexible como para permitir su futura expansión.

#### **LOS OBJETIVOS DE LA EMPRESA ERAN:**

Conectar en red los 50 equipos existentes para que puedan compartir conexión a Internet, recursos, información e impresoras.

Permitir la posible adición de otros 10 equipos posteriormente.

#### **TRABAJO EN GRUPO.**

En una red Trabajo en Grupo, todos los usuarios de la red son iguales. Todos tendrán un acceso igual a todos los equipos de la red, siempre que el usuario de los equipos haya compartido este recurso con la red. Este sistema «uno para todos y todos para uno» a menudo funciona bien.

Actualmente, la mejor opción para la empresa es el uso de una red Trabajo en Grupo. Pero para ofrecer una mayor flexibilidad y prepararse para una ampliación posterior, hay otra opción: crear una red híbrida. Así, aunque nuestra red básica sea Trabajo en Grupo, instalaremos un equipo que hará la función de servidor de archivos. Con este enfoque, el acceso al servidor de archivos requiere una cuenta y permisos, mientras que el acceso a los demás equipos de la red será compartido.

#### **HACER INVENTARIO.**

Tras decidirse sobre el diseño general de la red, el paso siguiente para crear la red es hacer inventario, para determinar el hardware y software disponible y lo que necesitamos adquirir. Nuestra empresa tenia equipos de tipos diversos Por tanto, era necesario realizar algunas actualizaciones obvias para que esta red estuviera en marcha.

Hacer inventario es un punto importante, ya que define el punto de partida para la futura ampliación de la red.

Para hacer inventario, revisamos estas tres categorías:

Hardware. Software. Requerimientos de la red.

## **REVISION DEL HARDWARE.**

Es un proceso simple, pero no debe tomarse a la ligera. En esta etapa comenzamos anotando las especificaciones de cada equipo como:

Marca y modelo.

Fabricante del procesador y velocidad.

Cantidad de memoria (RAM) instalada.

El tamaño y fabricante de cada disco duro.

Detalles de cualquier otra unidad instalada, como unidades de CD-ROM y discos removibles.

Monitor (marca, modelo y tamaño).

Tarjeta de vídeo (marca, modelo y cantidad de memoria).

Cualquier periférico instalado.

Tipo de bus (EISA, Micro Channel, ISA o PCI) del equipo y si quedan o no conectores (slots) libres; Necesitará conectores libres para instalar tarjetas de red.

# **REVISION DEL SOFTWARE.**

Para cada programa software, anotamos la siguiente información:

Nombre del programa.

Número de versión del programa.

Disponibilidad de los disquetes o CD-ROM originales de instalación.

Cualquier información sobre licencias.

#### **REQUERIMIENTOS DE LA RED.**

Tras examinar los recursos e instalaciones existentes, definimos los requerimientos de la red.

El tamaño de las instalaciones (localizadas en una planta o varias plantas) El número de usuarios.

El entorno (oficinas, fabricación, exteriores).

Los conocimientos técnicos de los usuarios.

El nivel de seguridad.

# **LA TOPOLOGIA DE LA RED FUE ESTRELLA.**

Se la llama así pues hay un centro denominado hub hacia el cual convergen todas las líneas de comunicación. Cada máquina tiene un enlace exclusivo con el hub. Los sistemas host - terminales también usan una topología estrella, con el host en el centro, pero se diferencian por la forma de comunicación. En las LANs, el hub es un dispositivo que, sea activo o pasivo, permite que todas las estaciones reciban la transmisión de una; en los sistemas con host, sólo el host recibe. En una red, la comunicación entre dos estaciones es directa; en un sistema con host, una terminal se comunica con el host y el host con la otra.

## **EL MATERIAL ADQUIRIDO PARA INSTALAR LA RED FUE EL SIGUIENTE:**

CABLE PAR TRENZADO: También conocida como utp, es uno de los más comunes y difundidas en las redes. TARJETAS DE RED HERRAMIENTA DE CRIMPAR. CONECTORES RJ-45 CANALETAS JACKS HUB

A los 50 equipos de computo, se les tuvo que particionar y formatear el disco duro para llevar a cabo una perfecta y adecuada instalación del software, se instalo el sistema operativo Windows XP, de igual manera se instalo toda la paquetería que se necesitaba para los equipos de computo que fuerón el Office (Excel, PowerPoint,Word,Access,Outlook),ANTIVIRUS(norton,panda,McAfee),BROWSER( Internet explorer,netscape,opera), FTP (cute-ftp,WS-ftp,ftp-voyager).

Posteriormente ya instalada la red, a los equipos de computo se les configuro para compartir archivos, acceso a Internet, scanners e impresoras.

# **3.2 PÁGINA WEB DE LA EMPRESA.**

El siguiente proyecto fue elaborar una página web de la empresa, El tener una página web en Internet que hoy en día es una herramienta indispensable en los negocios, le permite dar a conocer sus productos y servicios que ofrece TECMARKETING S. A DE C. V. a un gran número de clientes potenciales, Además le da a la empresa una imagen profesional y es un medio para comunicarse rápida y eficazmente con sus clientes las 24 hrs. del día los 365 días del año.

Para diseñar la página web sé utilizarón los siguientes programas:

FLASH DREAMWEAVER **FIREWORKS** 

# **3.3 INTRANET EN LA EMPRESA.**

El siguiente proyecto consistía en elaborar en la empresa una intranet cuyo objetivo era prestar servicios equivalentes a Internet pero exclusiva y privadamente dentro de la empresa como por ejemplo páginas tipo Web, correo electrónico, boletines, grupos de discusión, acceso a bases de datos, etc. y utilizar el Web browser (navegador Web) como interfaz común para su uso.

En la intranet se tuvieron los siguientes beneficios:

#### **Mayor eficacia**

La implementación de una intranet Corporativa tuvo como resultado una mayor autonomía y eficacia de los funcionarios de la organización gracias al "empoderamiento" que brinda la información oportuna.

#### **Mayor productividad**

Se mejoraron además los procesos de comunicación, reflejándose en un mejor clima organizacional y una cultura corporativa más compacta y coherente.

#### **Ahorro**

La importante reducción de recursos humanos, de tiempo, materiales y demás necesarios para la preparación de comunicaciones en el formato tradicional -papely la abolición de la logística involucrada en su distribución.

La intranet cambio el rostro interior de la empresa. Ayudo a darle fortaleza a la Institución y a los funcionarios y les permitió un mejor desempeño en sus labores rutinarias, de solución de problemas y de decisión gracias a una mayor y más oportuna disponibilidad de información y posibilidad de colaborar en equipos multifuncionales.

Al aplicar la tecnología intranet, la empresa está mejor equipada para responder a los cambios dictados por el mercado y el crecimiento. Las intranet actúan sinérgicamente enlazando no solo las fuentes de información dispersa, sino los miembros mismos de la organización.

Las intranet actúan como catalizador que aceleran dramáticamente el logro de ventajas competitivas a través de la información y la colaboración.

A continuación se presentan las siguientes figuras de la intranet.

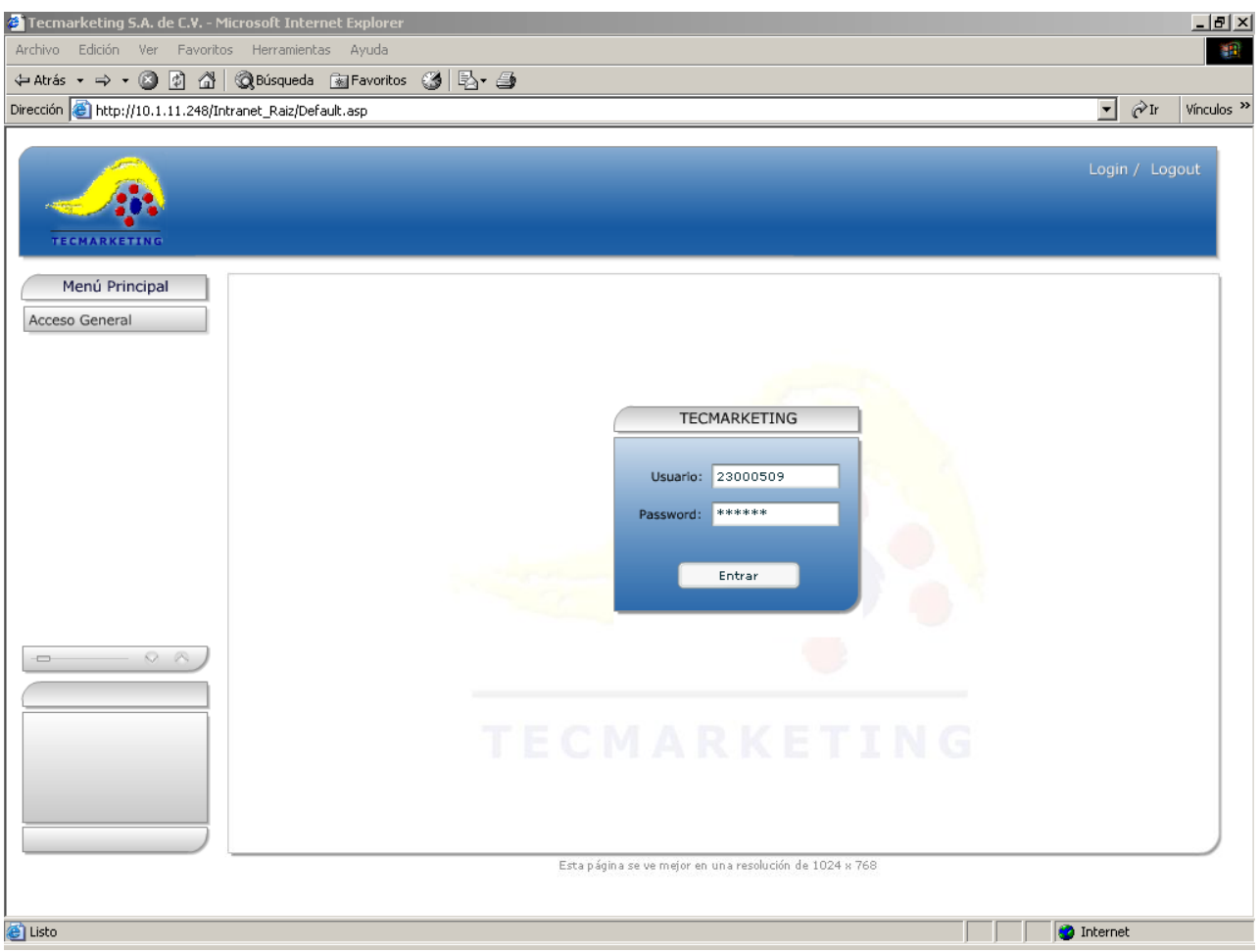

figura 3.1 acceso a la intranet

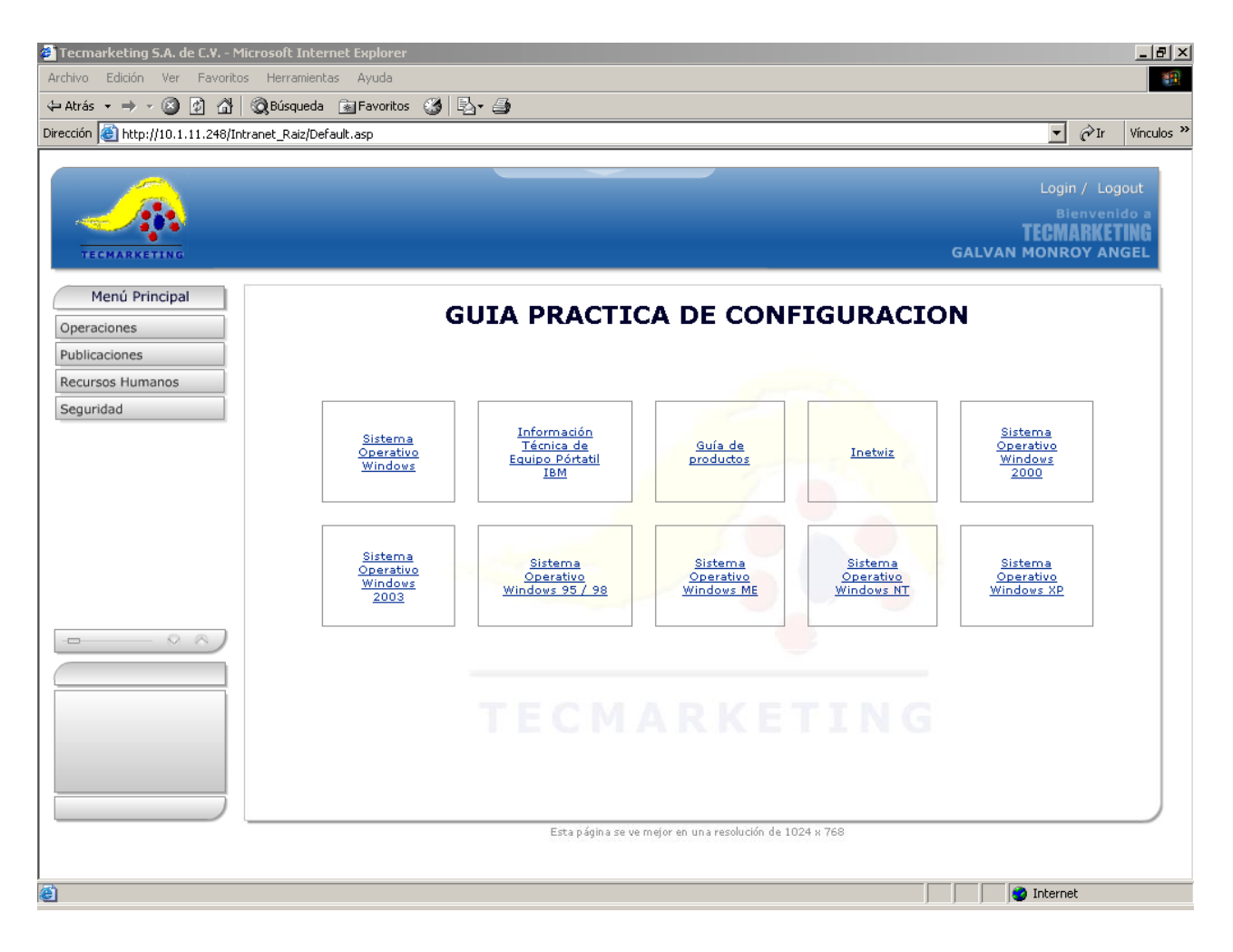

figura 3.2 página web en la intranet

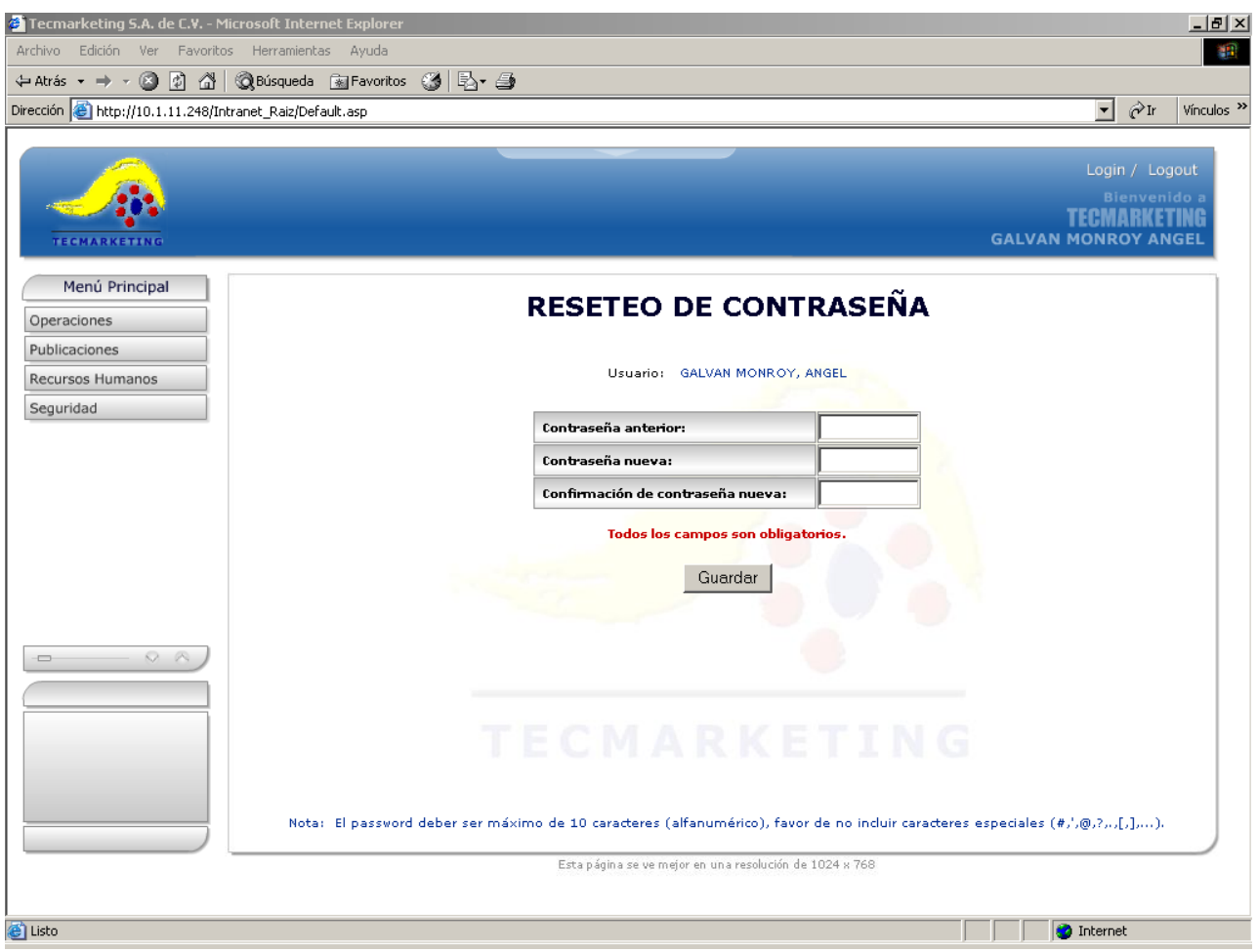

figura 3.3 reseteo de contraseña en la intranet

# **3.4 INSTALACIÓN DE UNA RED INALÁMBRICA EN LA EMPRESA**

La instalación de una red inalámbrica en la empresa que permite a los usuarios conectarse a una red local o a Internet sin estar conectado físicamente, no hace falta tener una toma de red o de teléfono. La comunicación se realiza a través de ondas que viajan por el aire, ¡sin necesidad de cables!

Una red inalámbrica es fácilmente ampliable. Tan sólo es necesario insertar una tarjeta en el ordenador del usuario, configurarlo y listo. No es necesario instalar una toma de red adicional ya que no necesitamos de las canaletas o de obras.

Los ordenadores pueden cambiarse de ubicación libremente, no es necesario que estén junto a una toma de red.

Los empleados pueden llegar a la empresa con su portátil, conectarse a la red local sin necesidad de enchufarse a ningún sitio, consultar el correo electrónico, navegar por Internet y marchar. Rápidamente, fácilmente, cómodamente y sin problemas.

Puede fácilmente integrarse con una red local ya existente.

Para tener una red inalámbrica tan sólo se instaló, lo que se llama un Punto de Acceso (que es el alma de la red inalámbrica) llamado Two Wire a una velocidad de 512 Mbps e instalar una tarjeta de red inalámbrica en cada terminal o portátiles que ya la tienen instalada que desee que tenga acceso a la red.

Al igual que una red tradicional, poner en marcha una red inalámbrica no es difícil. Lo complicado es conseguir con ella un buen rendimiento y tenerla bien configurada.

La red inalámbrica de la Empresa esta integrada con la red tradicional sin problemas. Los usuarios no tienen ninguna diferencia con respecto a la red a la que estaban acostumbrados.

Una red de este tipo se puede instalar muy rápidamente ya que no es necesario hacer obra ni tirar cables. En unas pocas horas se puede tener lista y funcionando.

# **CONCLUSIONES**

La computación es una de las áreas fundamentales de la revolución científica y tecnológica que estamos viviendo. Hoy en día, es una de las fuerzas principales para la competencia económica y tecnológica a nivel internacional. Con miras a dominar el entorno económico internacional, los países industrializados han puesto una gran importancia y presupuesto a proyectos relacionados con la computación y sus aplicaciones.

Por lo tanto el desempeño profesional de un Ingeniero en computación se ubica en términos generales en la interfaz entre tecnología y problemas, entendiendo como tecnología el conjunto de conocimientos y herramientas utilizados en la solución de problemas específicos demandados por usuarios. Es por esto que en términos concretos el egresado de esta licenciatura se inserta en la interfaz aplicacióningeniero-usuario.

La labor profesional de un Ingeniero en Computación puede desarrollarse en empresas que requieran el uso de tecnología computacional que necesite del diseño, implementación y administración de redes de computadoras y de la seguridad de la información, incluidas las aplicaciones de red; el ramo de las empresas que demandan este tipo de ingeniero es muy amplio, abarcando escuelas e institutos de educación, compañías de consultoría, la micro, mediana y gran empresa tanto nacional como internacional, institutos de investigación, gobierno y organizaciones no gubernamentales y en general cualquier empresa o industria que requiera de la administración, seguridad y comunicación de datos.

Mas aún, dado que el Ingeniero en Computación debe tener una actitud abierta hacia la innovación tecnológica, estará capacitado para realizar actividades de investigación y desarrollo, así como también para transmitir su experiencia y conocimientos.

Debo aclarar, que esta semblanza de mi Experiencia laboral trata de destacar el perfil y objetivos que debe de cubrir un ingeniero en computación Indudablemente que para llegar a tener esa Experiencia laboral, las cosas no siempre han sido sencillas, y ese es mi caso. Pero también he me dedicado al trabajo con mucho esmero. A fin de cuentas me siento orgulloso de ser egresado de la FACULTAD DE ESTUDIOS SUPERIORES ARAGON y de lo que he logrado.

# APENDICE

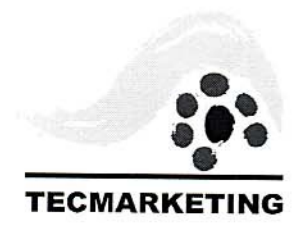

# TECMARKETING, S.A. DE C.V.

 $\overline{a}$ 

México D.F. a 09 diciembre 2004

#### A Quien Corresponda:

Por medio de la presente se hace constar que el Sr: GALVAN MONROY, ANGEL, se encuentra laborando en esta empresa desde el 05 Septiembre 97, cubriendo como ultimo puesto de ASESOR PROFESIONAL ESPECIALIZADO, en un horario de 07:00 a 13:00 hrs, y por necesidades de servicio se le podrá requerir dos hora más.

Se extiende el presente a petición del interesado para los fines que al mismo le sean convenientes.

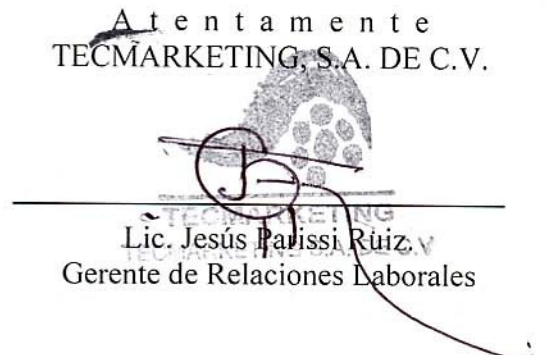

JOSE VASCONCELOS # 6 COL. CONDESA C.P. 06140 TELS. 52-31-39-00 FAX 52-31-39-01

**N** 

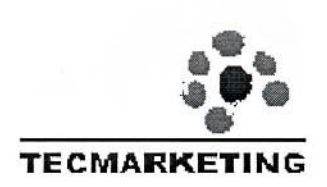

# TECMARKETING, S.A. DE C.V.

lunes 20 de febrero de 2006

A quien Corresponda:

Por medio del presente se hace constar que el Sr. GALVAN MONROY, ANGEL, se ecuentra laborando en esta empresa desde el 05 de septiembre 97, cubriendo como ultimo puesto de ASESOR PROFESIONAL ESPECIALIZADO, en un horario de 07:00 A 13:00 hrs, y por necesidades del servicio se le podrá requerir dos horas mas.

Se extiende la presente a petición del interesado para los fines que al mismo le sean convenientes

> Atentamente. TECMARKETING, S.A. DE C.V.

Lic. Jesús Parissi Ruiz. Gerente de Relaciones Laborales TECMADETHO

JOSE VASCONCELOS No 6 COL. CONDESA C.P. 06140 MEXICO D.F. TEL: 52 31 39 00 FAX: 52 31 39 01

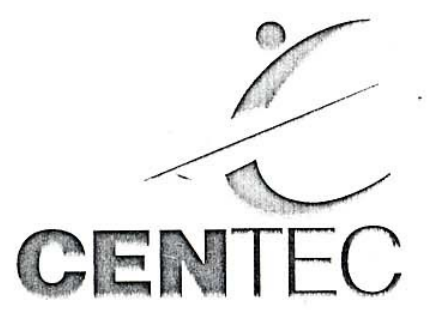

# CENTRO DE ESTUDIOS TECNOLOGICOS AVANZADOS Otorga el presente

# DIPLOMA

a

# ING. ANGEL GALVÁN MONROY

Por su participación en el curso

**CERTIFICACION DE ASISTENCIA TECNICA EN IDP** Noviembre 1998

LSCA. Jose Manuel Cortés Director del CENTEC

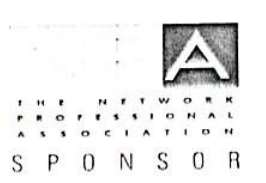

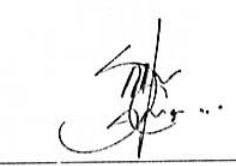

Ing. Alberto Sarkís Velázquez Instructor

HE HE REAL HALF HERE IT IS NOT THE REAL HERE IS A REAL HOLD FOR THE REAL HERE IS NO FOR THE REAL HERE IS NO F

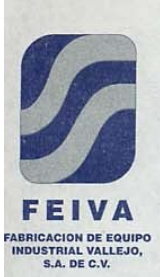

México, D.E., a 27 de Enero del 2006

A OUTEN CORRESPONDA: PRESENTE

POR MEDIO DE ESTE CONDUCTO ME DIRLIO A USTEDES, PARA HACER DE SU CONOCIMIENTO QUE EL SR. ANGEL GALVAN MONROY, REALIZO LAS SIGUIENTES ACTIVIDADES CON NOSOTROS.

INSTALACIÓN Y ACTUALIZACIÓN DE EQUIPO DE COMPUTO. -MANTENIMIENTO PREVENTIVO Y CORRECTIVO DE EQUIPO DE COMPUTO. -COTIZACIÓN DE EQUIPO DE COMPUTO. -DISEÑO Y MANTENIMIENTO DE LA RED INTERNA DE LA EMPRESA: -DISEÑO Y ACTUALIZACIÓN DE PAGINA WEB.

SIN OTRO PARTICULAR POR EL MOMENTO, SE EXTIENDE LA PRESENTE PARA CUALQUIER ACLARACIÓN AL RESPECTO COMUNICARSE A LOS TELEFONOS ANEXOS.

ATI

IN ENRIQUE RODRÍGUEZ ESPINOSA DIRECTOR GENERAL

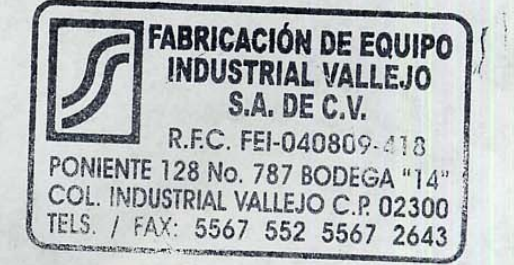

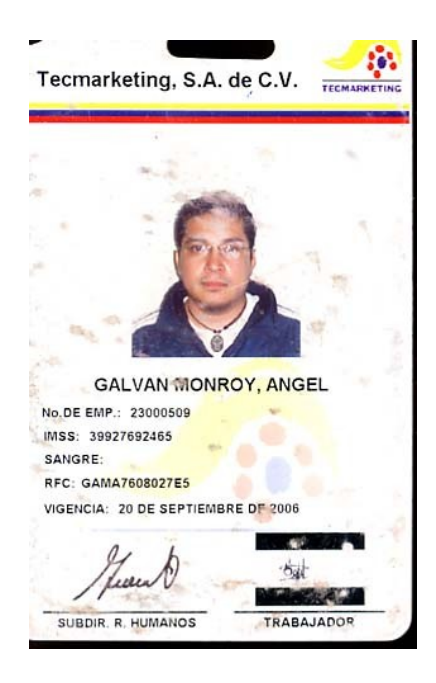

# **FUENTES DE** CONSULTA

# **BIBLIOGRAFIA**

Rábago, J. Félix **REDES LOCALES** Anaya Multimedia Edición 2006

Gast, Matthew S. **REDES WIRELESS 802.11** Ed. Anaya Multimedia

Abad Domingo, Alfredo **REDES DE AREA LOCAL** McGraw-Hill

Sánchez, Javier **ACTUALIZACIÓN Y MANTENIMIENTO DEL PC.** Anaya Multimedia Edición 2005

Pedro A. López Cruz **HARDWARE Y COMPONENTES.** Anaya Multimedia Edición 2002

Ballew, Joli **ORGANIZACIÓN Y OPTIMIZACIÓN DEL PC.** Anaya Multimedia

# **FUENTES DE INTERNET**

# **REDES**

http://www.pchardware.org/redes.php http://www.itlp.edu.mx/publica/tutoriales/redes/

# **SISTEMAS OPERATIVOS**

http://www.microsoft.com/mexico/ http://www.apple.com/dotmac/

# **MOTHERBOARDS Y PROCESADORES**

http://www.intel.com/espanol/ http://www.amd.com

**DRIVERS** [http://www.driversguide.com](http://www.driversguide.com/)

**TUTORIALES**

[http://www.lawebdelprogramador.com](http://www.lawebdelprogramador.com/) [http://www.emagister.com](http://www.emagister.com/)

# **MEMORIAS RAM, USB**

[http://www.kingston.com](http://www.kingston.com/)

# **DISCOS DUROS**

http://www.maxtor.com.mx [http://www.segate.com](http://www.segate.com/)

# **DICCIONARIOS INFORMATICOS**

<http://www.servitel.es/atv/AYU/INTERNET/DICCIO/diccio.htm> <http://www.geocities.com/SiliconValley/Grid/7780/diccio.htm> <http://www.lawebdelprogramador.com/diccionario/>